# Esercitazione 5

*Istruzioni trattate*: poly, ones, horner, gcf, gca.

Nella prima parte di questa esercitazione vedremo un esempio concreto di *problema mal condizionato* relativo al calcolo di uno zero di una funzione. Applicheremo la procedura Bisezione, in una versione leggermente modificata rispetto a quella presentata nell'Esercitazione 3, a due realizzazioni, *diverse ma vicine*, della funzione:

 $f(x) = (x-2)^{13}$ 

Nella seconda parte vedremo una realizzazione del *metodo di Newton* e la utilizzeremo per approssimare lo zero della funzione *f*. Nella terza parte descriveremo, in relazione ad un disegno prodotto nella prima parte, alcune nozioni relative agli *oggetti grafici* di *Scilab*.

## Prima parte

Consideriamo la seguente realizzazione del metodo di *bisezione*:

```
function [z, s, d, iter] = Bisezione(f, a, b)//
   // Applica il metodo di bisezione alla funzione f a partire dall'intervallo
    // [a,b]. L'iterazione si arresta quando si è trovato uno zero di f oppure
   // l'intervallo costruito ha estremi elementi consecutivi di F(2,53).
   //
   // z: approssimazione suggerita.
   // s,d: estremo sinistro e destro, rispettivamente, dell'ultimo intervallo
    // calcolato.
    // iter: numero di iterazioni effettuate.
   //
   iter = 0;
    if f(a)*f(b) > 0 then
       error('la funzione non assume valori di segno opposto agli estremi');
    else
        z = (a+b)/2;while ( f(z) \sim 0 & b > nearfloat('succ',a)),
              if sign(f(a)) \sim = sign(f(z)) then b = z;
              else a = z; end;
              z = (a+b)/2;iter = iter + 1;
        end;
        s = a; d = b;
    end;
endfunction
```
In questa realizzazione si è scelto di arrestare la costruzione della successione se *si è trovato uno zero della funzione* f oppure *l'intervallo costruito ha estremi elementi consecutivi di M* = *F*(2*,* 53). In entrambi i casi è inutile proseguire l'iterazione.

Definiamo le funzioni F e G alle quali applicheremo la procedura Bisezione:

```
function y = F(x)y = (x - 2) . ^ 13;
endfunction
//
function y = G(x)p = poly(2*ones(1, 13), 'x');y = \text{horner}(p, x);
endfunction
```
La prima, F, è la *realizzazione ingenua* della funzione *f*. Per capire cosa è G, descriviamo tre nuovi comandi utilizzati nella sua definizione.

*•* poly

Questa *funzione predefinita* `e una realizzazione della funzione che restituisce *il polinomio* che ha *coefficienti* assegnati o *il polinomio monico* che ha *radici* assegnate. Precisamente, assegnato un vettore  $v$ , riga o colonna, a componenti  $v_1, \ldots, v_n$ :

$$
\text{poly}(v, Y)
$$

restituisce *un'approssimazione del polinomio monico in* X *di grado n che ha radici v*1*, . . . , vn*, 1

$$
\text{poly}(v, Y, Y', \text{coeff}')
$$

restituisce *il polinomio in* X *di grado al più*  $n-1$  *e coefficienti*  $v_1, \ldots, v_n$ :  $v_1 + v_2$  X+ $\cdots v_n$  X<sup>n-1</sup>. Ad esempio:

```
-->poly([1,2,3],'X')
 ans =2 3
  - 6 + 11X - 6X + X-->poly(3*[1,2,3],'s','coeff')
 ans =\mathcal{L}3 + 6s + 9s
```
Si osservi che l'oggetto restituito dalla funzione poly è di tipo *polinomio*, che *non è una funzione*. In particolare: il valore della funzione associata ad un oggetto di tipo *polinomio* si calcola, in *Scilab*, con una specifica *funzione predefinita* (la *funzione predefinita* horner, descritta sotto).

## *•* ones

Questa *funzione predefinita* restituisce, quando applicata ad una coppia di numeri interi positivi *r* e *c*, *la matrice di dimensione r × c in cui ciascun elemento ha valore* 1.

#### *•* horner

Questa *funzione predefinita* è una realizzazione della funzione che, dati *un polinomio* p ed una matrice *x*, restituisce la matrice, della stessa dimensione di *x*, di elemento *i, j* il valore del polinomio *p* in  $x_{ij}$  calcolato con il *metodo di Horner*<sup>2</sup>. Ad esempio:

```
\left(-\right) = \text{poly}([1, 2, 3]', 's')p =2 3
  - 6 + 11s - 6s + s-->horner(p,[1,2,3])
 ans =0. 0. 0.
-->horner(p,eye(2,2))
ans =
```
 $^1\mathrm{La}$ stringa  $^\gamma X^\gamma$ può essere sostituita da una stringa di caratteri quasi arbitraria.

<sup>2</sup>Per approfondire, vedere: https://en.wikipedia.org/wiki/Horner's method#Description of the algorithm.

```
0. - 6.- 6. 0.-->p(1)
 ans =
                   2 3
  - 6 + 11s - 6s + s\left(-\right) - \left(2\right)!--error 21
Indice non valido.
```
Dunque: si verifica facilmente che anche G è una realizzazione della funzione *f*.

Applichiamo la procedura Bisezione ad F.

 $\texttt{--->a = 0; b = 3; [z,s,d,iter] = Bisezione(F,a,b);}$ 

 $-$ >printf('\n z = %10.9e, F(z) = %3.2e, iter = %d, ampiezza = %3.2e\n', ...  $z, F(z)$ , iter, d-s);

$$
z = 2.000000000000000
$$
,  $F(z) = 0.00e+00$ , iter = 51, ampiezza = 1.33e-15

La procedura dichiara (correttamente) che  $z = 2$  è uno zero della funzione F. Ci domandiamo se sia possibile dedurne che 2 *`e un'approssimazione dello zero di f con errore assoluto non superiore a circa* <sup>1</sup>*.*<sup>33</sup> *·* <sup>10</sup>*−*<sup>15</sup> .

Questa seconda deduzione è corretta: secondo il nostro modello le *funzioni predefinite* ⊖ e .^ restituiscono l'arrotondato del valore esatto in *<sup>F</sup>*(2*,* 53) e quindi per ogni *<sup>ξ</sup> <sup>∈</sup> <sup>F</sup>*(2*,* 53) esiste *<sup>θ</sup> <sup>∈</sup>* <sup>R</sup> tale che:

 $F(\xi) = f(\xi)(1 + \theta)$  e  $|\theta| < (1 + u)^{14} - 1 \approx 14 u \approx 1.554 \cdot 10^{-15}$ 

Dunque: F è un'approssimazione sufficientemente accurata di f da garantire che F ed f hanno sempre lo stesso *segno*. Se il calcolatore fosse in grado di calcolare i valori necessari della funzione *f*, otterremmo:

$$
{\tt Bisezione}(f, \texttt{a}, \texttt{b}) = {\tt Bisezione}(\texttt{F}, \texttt{a}, \texttt{b})
$$

Applichiamo adesso la procedura Bisezione a G.

```
\left[-\right] = Bisezione(G,a,b);
-->printf('\n z = %10.9e, G(z) = %3.2e, iter = %d, ampiezza = %3.2e\n', ...
              z(\text{$\frac{\$}{2}$},\text{$G(z(\text{$\frac{\$}{4}$})), \text{iter}, \text{$d$--s}$});
```
 $z = 2.177268961e+00$ ,  $G(z) = -4.66e-10$ , iter = 52, ampiezza = 4.44e-16

La procedura dichiara (correttamente) che la funzione G assume valori di segno opposto agli estremi dell'intervallo [s*,* <sup>d</sup>] contenente <sup>z</sup> e di ampiezza circa 4*.*<sup>44</sup> *·* <sup>10</sup>*−*<sup>16</sup>. Ci domandiamo se sia possibile dedurne che z *`e un'approssimazione di uno zero di f con errore assoluto non superiore a circa*  $4.44 \cdot 10^{-16}$ .

La distanza tra 2 (zero di *f*) e z è circa  $0.177 > 4.44 \cdot 10^{-16}$  e quindi, se la deduzione fosse corretta, lo zero di *f* approssimato da z sarebbe *certamente* diverso da 2. *Ma f non ha zeri diversi da* 2*: la deduzione non pu`o essere corretta*.

Ciò che rende non corretta la deduzione è che (a) *il calcolo dello zero di f* è mal condizionato: esistono perturbazioni di *f* di misura arbitrariamente piccola che generano funzioni con qualche zero che dista da quello di *f* molto più della misura della perturbazione, e (b) la funzione G è la restrizione ad *M* di una di tali perturbazioni.

Si può avere un'idea della misura della perturbazione di f calcolata usando G, nei pressi di 2, disegnando un'approssimazione del grafico della funzione *|* F *⊖* G *|*:

```
-\frac{1}{x} = linspace(-0.23,0.23,700)'; xi = xi + 2;
-\text{clf}(); plot2d(xi,abs(F(xi)-G(xi)),style = 5); xgrid();
-->xlabel('xi');        ylabel('| F(xi) - G(xi) |');
```
Si ottiene il disegno riportato in Figura 1. Dal disegno risulta che per molti elementi *ξ ∈ M* la

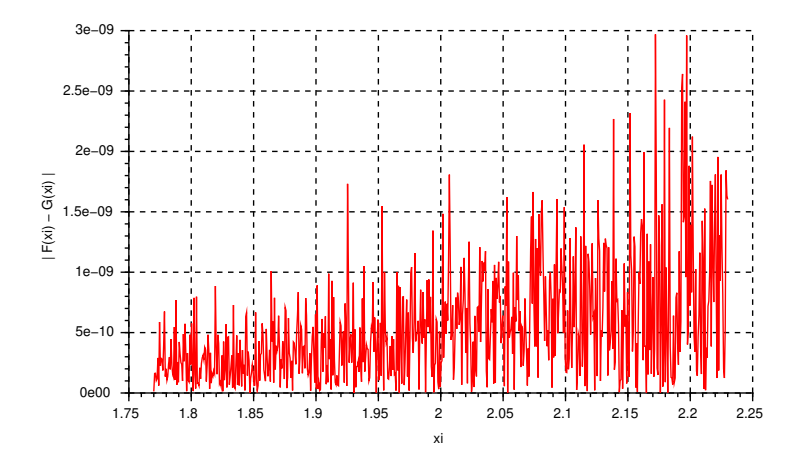

Figura 1: Approssimazione del grafico di  $|F(\xi) - G(\xi)|$ .

distanza tra F(*ξ*) e G(*ξ*) supera 10*−*<sup>9</sup> . Dallo studio di F fatto sopra si pu`o dedurre che per ogni  $\xi \in [2 - 0.23; 2 + 0.23] \cap M$  si ha:  $|F(\xi) - f(\xi)| \leq 10^{-23}$  e quindi, essendo  $10^{-9} \gg 10^{-23}$ , si può concludere che per molti valori di *ξ* la distanza tra G(*ξ*) e *f*(*ξ*) supera 10*−*<sup>9</sup> . Anche supponendo che la misura effettiva della perturbazione di *f* calcolata usando G sia 10*−*<sup>9</sup> non `e ragionevole sperare di approssimare lo zero di *<sup>f</sup>* con errore assoluto inferiore a <sup>13</sup>*<sup>√</sup>* 10*−*<sup>9</sup> *≈* 0*.*2. Questa conclusione si conferma disegnando approssimazioni del grafico di F *≈ f* e di G nei pressi di 2 su uno stesso piano cartesiano (il significato dei comandi dell'ultima riga sarà spiegato nella seconda parte):

```
--\text{clf}(); plot2d(xi,[G(xi),F(xi)],style = [5,2]); xgrid();
```

```
--\timeslabel('xi'); legend('G(xi)','F(xi)');
```

```
-->assi = gca(); assi.children(2).children(1).thickness = 2;
```
Si ottiene il disegno riportato in Figura 2. Dal disegno risulta che la funzione G assume certamente valori positivi e valori negativi negli intervalli [1*.*8 ; 2) e (2 ; 2*.*2], e questo spiega il risultato della procedura Bisezione applicata a G.

In conclusione, il calcolo dello zero di  $f$  è mal condizionato e:

- (a) esistono *piccole* perturbazioni di *f* con *qualche* zero *distante* da quello di *f*, e G fornisce valori di una di esse;
- (b) esistono *piccole* perturbazioni di *f* che hanno *solo* zeri *vicini* a quello di *f*, e F fornisce valori di una di esse.

## Seconda parte

La definizione che segue è una realizzazione del *metodo di Newton* che utilizza un criterio d'arresto di tipo assoluto.

```
function x = MetodolNewton(f, d1f, x0, delta)//
   // Applica il metodo di Newton alla funzione f a partire dal
```
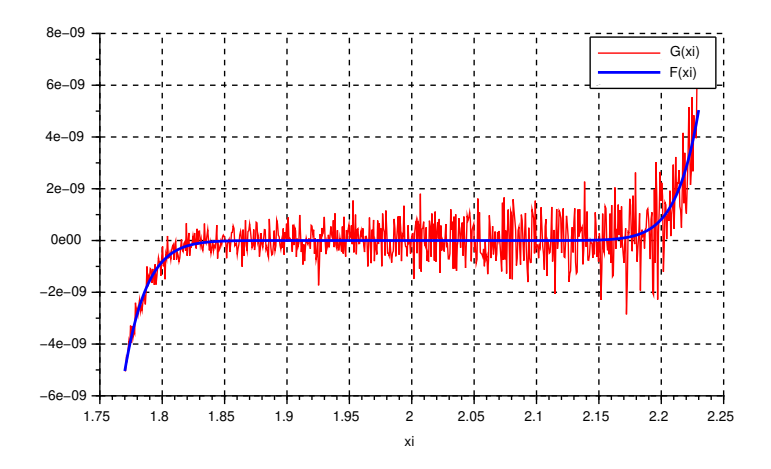

Figura 2: Approssimazioni del grafico di F(*ξ*) e di G(*ξ*).

```
// punto x0. d1f è una function che realizza la derivata prima
  // di f. La costruzione della successione si arresta quando
  // | f(x) / d1f(x) | < delta oppure dopo kmax iterazioni
  // (valore predefinito per kmax: 500).
  //
  // x: riga contenente la porzione di successione calcolata.
   //
  kmax = 500:
  k = 0;x = x0;while (abs( f(x(\text{(*)})) / df(x(\text{(*)})) ) >= delta & k < kmax),
         x(\$+1) = x(\$) - f(x(\$)) / df(x(\$));k = k + 1;end;
endfunction
```
Per utilizzare la procedura ed ottenere un'approssimazione dello zero di *f*, occorre definire una funzione da utilizzare per approssimare i valori di *f ′* :

function  $y = d1F(x)$  $y = 13 * (x - 2).$ <sup>2</sup>12; endfunction

Applichiamo la procedura MetodoNewton:

```
-5x0 = 3; delta = 1d-5;
-->zN = MetodoNewton(F,d1F,x0,delta);
->printf('\n zN = %10.9e , F(zN) = %3.2e , iter = %1.0f , zN - 2 = %3.2e\n', ...
        zN(\text{$\frac{1}{2}$}), F(zN(\text{$\frac{1}{2}$})), length(zN)-1, zN(\text{$\frac{1}{2}$}) - 2)zN = 2.000127833e+00, F(zN) = 2.43e-51, iter = 112, zN - 2 = 1.28e-04
```
La procedura determina, con 112 iterazioni, un'approssimazione dello zero di *f* con errore assoluto (circa) uguale a 10*−*<sup>4</sup> . Si osserva che (a) la procedura termina dopo numero di iterazioni circa *doppio* rispetto a quello dalla procedura Bisezione e (b) l'accuratezza dell'approssimazione ottenuta *non* `e quella, 10*−*<sup>5</sup> , richiesta dall'utilizzatore.

Prima di discutere queste osservazioni si rileva che la funzione *f* ha un solo zero  $\alpha = 2 e f'(\alpha) = 0$ : la condizione sufficiente che garantisce l'utilizzabilità del metodo di Newton per approssimare lo zero di *f* non è soddisfatta. In questo caso, però, il metodo di Newton è quello ad un punto definito dalla funzione:

$$
h(x) = x - \frac{f(x)}{f'(x)} = x - \frac{x - 2}{13} = \frac{12x + 2}{13}
$$

e questa funzione *verifica* la condizione sufficiente di utilizzabilit`a per approssimare il punto unito, infatti per ogni *x* (in particolare per  $x = \alpha$ ) si ha  $h'(x) = \frac{12}{13} < 1$ .

Il valore  $h'(\alpha)$  è *prossimo ad uno* anziché uguale a zero e quindi, *contrariamente a quanto accade nel caso in cui*  $f'(\alpha) \neq 0$ , il metodo ha ordine di convergenza *uno*. Inoltre la successione convergente convergente di convergenza *uno*. Inoltre la successione convergente di convergente di convergente di convergent ad *α* come  $(\frac{12}{13})^k$ , ovvero, come constatato nel punto (a), molto più *lentamente* di quelle generate dal metodo di bisezione. Infine: la procedura restituisce  $\xi \in M$  tale che  $|h(\xi) - \xi| < \delta = 10^{-5}$ . L'elemento  $\xi$  è un punto unito di una funzione  $h^*$  tale che  $|h^*(x) - h(x)| < \delta$  e quindi tale che:

$$
|\xi - \alpha| < \frac{\delta}{1 - h'(\alpha)} = 13 \cdot 10^{-5} = 1.3 \cdot 10^{-4}
$$

Come constatato nel punto (b) l'accuratezza ottenuta è  $1.28 \cdot 10^{-4} < 1.3 \cdot 10^{-4}$ .

#### Terza parte

*Scilab* consente all'utilizzatore di *creare* e *gestire* molti *oggetti grafici* ciascuno dei quali possiede varie *propriet`a* che possono essere *visualizzate e modificate*. Ad ogni istante, gli oggetti esistenti (che l'utilizzatore ha creato) sono organizzati in una o pi`u *strutture ad albero*, una per ogni finestra grafica esistente, e con una opportuna *visita* è possibile accedere alle proprietà di ciascun oggetto. Gli oggetti grafici sono creati con appositi comandi che agiscono su quella che `e la *finestra grafica corrente* all'istante in cui il comando è eseguito.

Consideriamo, ad esempio, il seguente dialogo:

 $\text{--} \rightarrow x = \text{linspace}(0, \text{Npi}, 300)$ ';

$$
\texttt{--} \texttt{plot2d}(x, [\sin(x), \cos(2*x)], style = [2,5]);
$$

Il comando plot2d: (a) crea la Finestra grafica numero 0, (b) la dichiara *finestra grafica corrente*, e (c) in essa crea il disegno riportato, a sinistra, nella Figura 3. Nella stessa Figura, a destra, è riportato schematicamente l'albero che organizza gli oggetti grafici esistenti nella Finestra grafica numero 0 (vedremo tra poco come ottenere l'albero associato ad una finestra grafica).

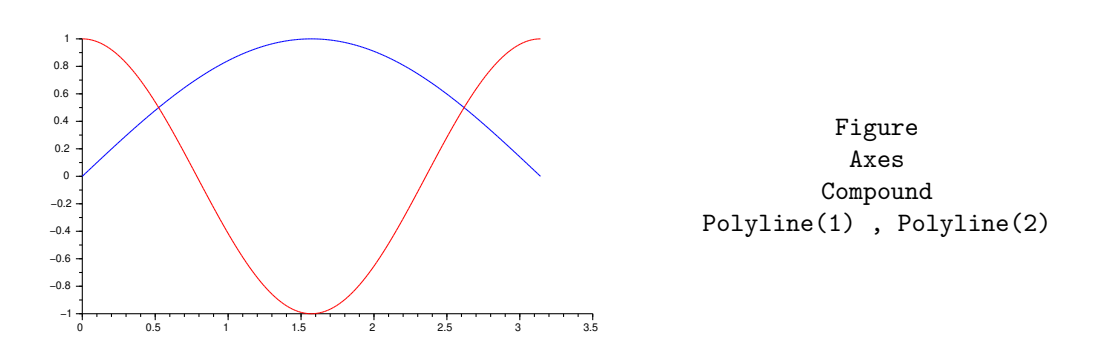

Figura 3: Contenuto della Finestra grafica numero 0 e albero associato.

L'albero ha per *radice* un oggetto di tipo Figure che ha un figlio, oggetto di tipo Axes. Quest'ultimo ha un figlio, oggetto di tipo Compound che, infine, ha due figli, oggetti di tipo Polyline. I figli di un oggetto sono *numerati* in ordine di *anzianit`a crescente*: il figlio numero uno `e l'ultimo creato, il numero due l'ultimo creato dei rimanenti ecc. Dunque gli oggetti Polyline(1) e Polyline(2), sono, rispettivamente, la curva rossa (creata per seconda) e quella blu (creata per prima).

Per accedere alle propriet`a di un oggetto grafico occorre creare un *puntatore all'oggetto grafico*. In *Scilab* un puntatore di questo tipo è chiamato *graphic handle*.

*•* gcf

Questa *funzione predefinita* restituisce un puntatore all'oggetto di tipo Figure radice dell'albero associato alla *finestra grafica corrente*.

*•* gca

Questa *funzione predefinita* restituisce un puntatore all'oggetto di tipo Axes corrispondente agli *assi correnti*.

Il comando:

 $FG0 = gcf()$ ;

crea la variabile di nome FG0, puntatore alla radice dell'albero associato alla *finestra grafica corrente*: la Finestra grafica numero 0. Se chiediamo a *Scilab* di mostrare il valore della variabile FG0 otteniamo *un elenco di tutte le propriet`a dell'oggetto puntato con relativo valore*. L'elenco inizia con:

FG0

Handle of type "Figure" with properties: ======================================== children: "Axes"

Le propriet`a di un oggetto di tipo Figure sono elencate e descritte nella pagina di *help* relativa al termine *figure properties*. A ciascuna delle proprietà dell'oggetto puntato dalla variabile FG0 è associata una variabile di nome FG0.*⟨*nome della propriet`a*⟩* il cui valore controlla la propriet`a. Ad esempio:

```
-->FG0.figure_size
ans =1442. 852.
-->FG0.children.grid
ans =
```
 $-1. - 1.$ 

Il valore della variabile FG0.figure size `e una riga di due numeri interi che rappresentano, in *pixel*, la *larghezza* e l'*altezza* della finestra grafica. La variabile FG0.children.grid, invece, controlla la proprietà di nome grid del *figlio* dell'oggetto puntato da FG0. La variabile FG0. children esiste – infatti un oggetto di tipo Figure ha una proprietà di nome children – ed il valore è un puntatore al figlio dell'oggetto puntato da FG0: un oggetto di tipo Axes. Quest'ultimo ha una proprietà di nome grid che controlla la presenza della griglia. Il valore della variabile FG0.children.grid `e una riga di due numeri interi ciascuno dei quali controlla la parte di griglia parallela ad uno degli assi con la seguente codifica: *−*1 significa griglia assente, *n ̸*= 0 significa griglia presente disegnata nel colore opportuno. Ad esempio, il comando:

 $-$ >FGO.children.grid =  $[3,1]$ ;

aggiunge la griglia al disegno come mostrato in Figura 4.

Una delle proprietà di un oggetto di tipo Polyline si chiama thickness ed il valore è un numero intero che specifica, in pixel, lo spessore della linea. Lo spessore della linea rossa della figura nella Finestra grafica numero 0 vale:

-->FG0.children.children.children(1).thickness ans =

1.

e per cambiarlo:

-->FG0.children.children.children(1).thickness = 2;

L'effetto è visibile nella Figura 5 che riproduce il contenuto della Finestra grafica 0. Si osservi che la curva rossa `e sovrapposta a quella blu ed entrambe sono sovrapposte alla griglia: *ad ogni istante l'ultimo oggetto creato è sovrapposto a quelli esistenti*. La griglia, visibile o no, è creata contestualmente alla finestra grafica.

Per ottenere l'albero associato alla *finestra grafica corrente* possiamo utilizzare due metodi:

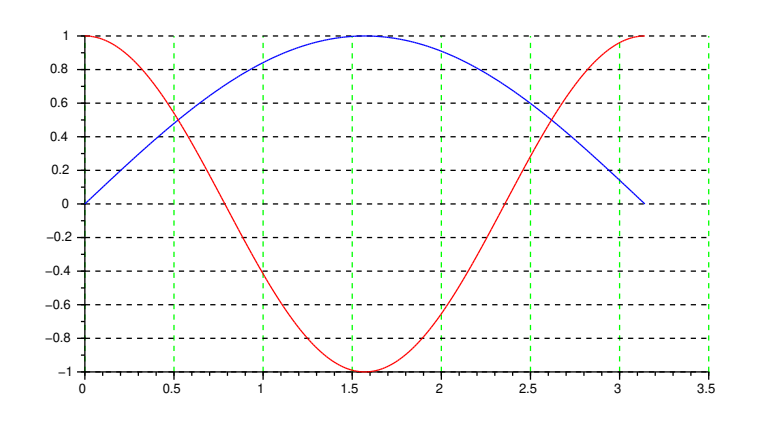

Figura 4: FG0.children.grid = [3,1].

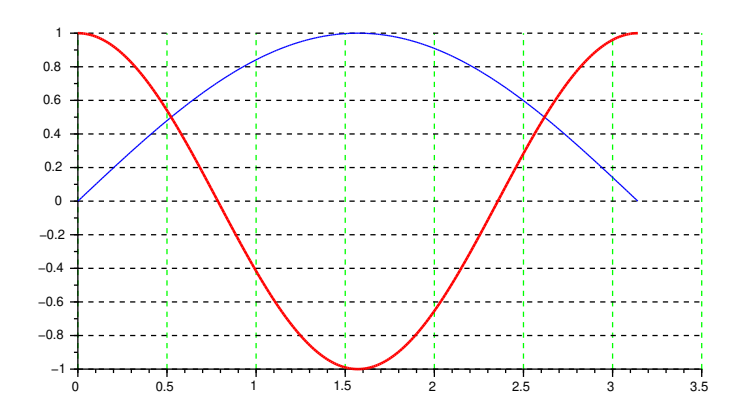

Figura 5: FG0.children.children.children(1).thickness = 2.

- (a) Con pazienza, si esplora l'albero nodo per nodo, a partire dalla radice, facendosi mostrare ogni volta le proprietà dell'oggetto e leggendo il valore della proprietà children.
- (b) Si seleziona la finestra grafica che interessa e dal menu a tendina *Modifica* (rispettivamente: *Edit* se "*Scilab* parla inglese") in alto a sinistra si seleziona *Proprietà della figura* (rispettivamente: *Figure properties*). Si apre una finestra *Figure editor* dove, insieme ad altre cose, è visualizzato l'albero associato alla finestra grafica. Tramite questa stessa finestra `e possibile gestire le proprietà degli oggetti grafici presenti nella finestra grafica.

Come esempio finale, esaminiamo il disegno riportato in Figura 2. La Figura 6 riporta, schematicamente, l'albero associato alla finestra grafica che contiene il disegno. La proprietà modificata con i comandi:

$$
assi = gca();
$$
  $assi.children(2).children(1).thickness = 2;$ 

`e lo spessore della linea blu (il grafico di F). Infatti il figlio numero *due* dell'oggetto di tipo Axes `e quello di tipo Compound – creato *prima* dell'altro figlio – ed il figlio numero *uno* dell'oggetto di tipo Compound è il grafico di F – creato *dopo* l'altro figlio.

# Figure

#### Axes

Legend Compound

## Polyline(1) , Polyline(2)

Figura 6: Albero relativo al disegno riportato in Figura 2.

#### Esercizi

- 1. Riguardo alla procedura Bisezione: (a) spiegare perch´e se l'intervallo costruito ha estremi elementi consecutivi di *F*(2*,* 53) allora `e inutile proseguire l'iterazione e (b) discutere l'efficacia del criterio d'arresto.
- 2. Sia *u* la precisione di macchina in *F*(2*,* 53). Verificare che dopo l'assegnamento:

 $p = poly([1, u, -1], 'x')$ 

il valore di p *non `e* il polinomio monico *q* di radici 1*, u, −*1. Discutere poi, utilizzando l'opportuna pagina dell'*help* di *Scilab*, il seguente dialogo:

```
--\text{coeff}(p,0) == uans =
  T
--\geqcoeff(p,1) == -1ans =
  F
```
Infine, calcolare analiticamente  $p - q$  e verificare che  $q = poly([1, -1, u], 'x')$ .

- 3. Si consideri il polinomio  $q(t) = 2t^7 6t^4 + 8$ . Calcolare, utilizzando il comando horner, i valori *p*(2) e *p*(*−*8).
- 4. Verificare che per ogni  $\xi \in F(2, 53)$  esiste  $\theta \in \mathbb{R}$  tale che:<sup>3</sup>

$$
F(\xi) = f(\xi)(1 + \theta)
$$
 e  $|\theta| < (1 + u)^{14} - 1$ 

Dimostrare poi che:<sup>4</sup>  $(1+u)^{14} - 1 < 1$  (e quindi che  $F(\xi)$  e  $f(\xi)$  hanno lo stesso segno).

5. Verificare che: se il calcolatore fosse in grado di calcolare i valori necessari della funzione *f*, otterremmo:

$$
\mathtt{Bisezione}(f, \mathtt{a}, \mathtt{b}) = \mathtt{Bisezione}(F, \mathtt{a}, \mathtt{b})
$$

6. Sia  $q : \mathbb{R} \to \mathbb{R}$  una funzione continua tale che:

$$
\max_{x \in [1.77 \, 2.23]} |f(x) - g(x)| \leq 10^{-9}
$$

Stimare la massima distanza tra lo zero di *f* (che vale 2) ed uno zero di *g* (certamente esistente: spiegare perch´e). Utilizzare poi *Scilab* per tracciare grafici approssimati di *f*, *f* + 10*−*<sup>9</sup> e *f* − 10<sup>−9</sup> su [1*.*77; 2*.*23] e spiegare come questi grafici possono essere utilizzati per stimare il risultato analitico ottenuto.

7. Modificare il disegno riportato in Figura 4 in modo da ottenere una griglia orizzontale di colore blu, la curva corrispondente al grafico di sen *x* di colore verde, spessore 3 pixel e sovrapposta a quella corrispondente al grafico di cos 2*x*.

<sup>&</sup>lt;sup>3</sup>Per la disuguaglianza, osservare che la funzione  $g(x) = (1+x)^{14}$  è convessa e utilizzare la retta tangente al grafico di  $g(x)$  per  $x = 0$ .

<sup>4</sup>Dimostrare per induzione che: *per ogni <sup>k</sup> <sup>∈</sup>* <sup>N</sup> *tale che ku <* <sup>1</sup> *si ha:* (1 + *<sup>u</sup>*) *<sup>k</sup> <sup>&</sup>lt;* <sup>1</sup>*/*(1 *<sup>−</sup> ku*), e poi utilizzare la disuguaglianza provata, con *k* = 14.